# **SFC6xxx and SFM6xxx I<sup>2</sup>C Interface**

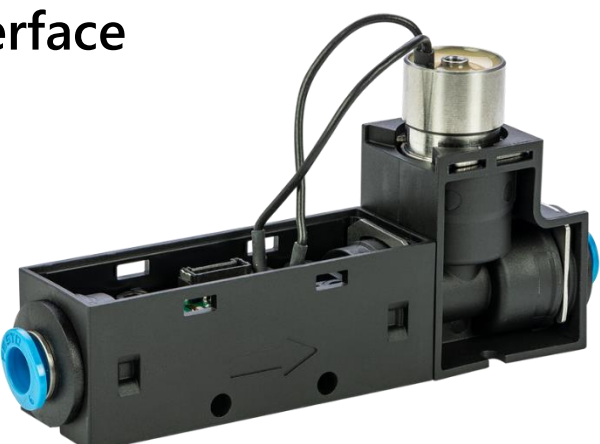

# **Document Summary**

The SFC6xxx series is the latest version of Sensirion Mass Flow Controllers. Thanks to the additional on-chip possibilities of the latest Sensirion flow sensor generation, the controller runs on the flow chip and no additional micro-controller is needed.

The current samples provide either an I<sup>2</sup>C interface, a RS-485 interface, or an analog version (will be available in the near future). In this document the I<sup>2</sup>C interface is described.

When starting from set point 0 the known sticking effect is caused by the valve. In order to prevent an overshoot after set point 0 we recommend to use a set point slightly above 0. This will keep the valve slightly open and allow a much faster and smoother controller performance. When using the  $l^2C$  interface, the user can tune the initialization step and the overall controller gain in case the performance is not sufficient.

Different controller tests were done with different waveforms: step answers, ramps, sinusoidal, saw tooth, etc. The controller can follow the set point for all different waveforms.

All data below is preliminary and may be subject to change.

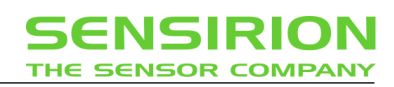

#### Contents

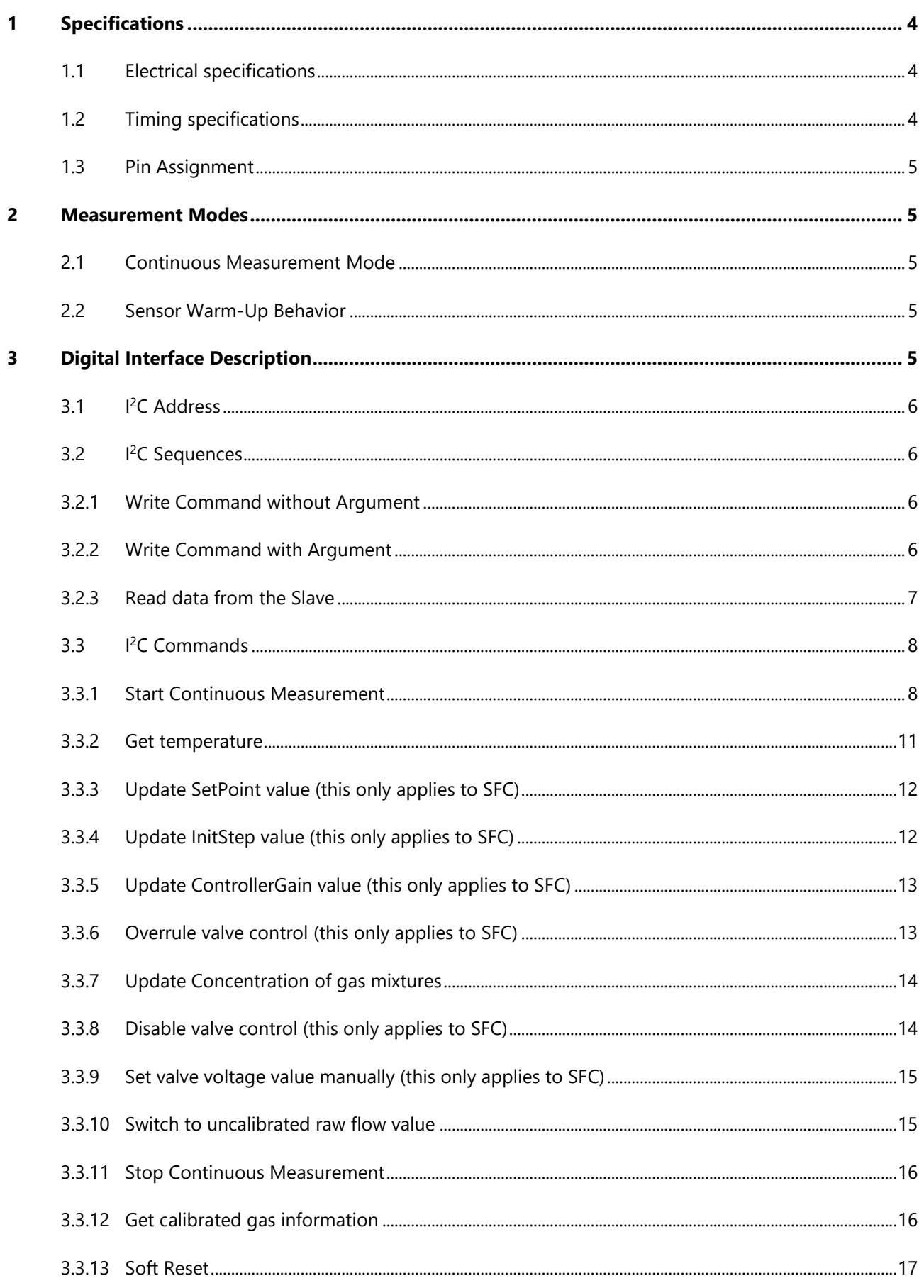

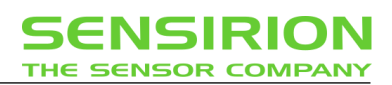

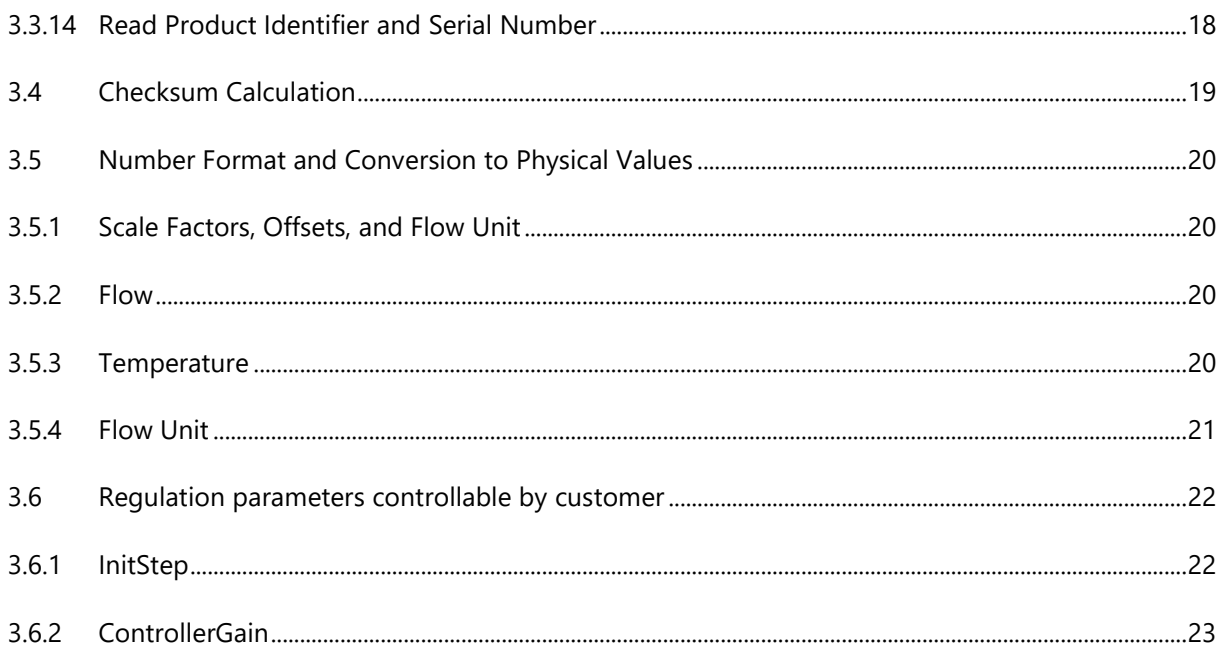

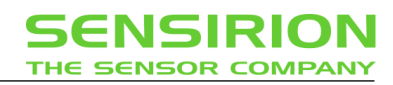

# <span id="page-3-0"></span>**1 Specifications**

# <span id="page-3-1"></span>**1.1 Electrical specifications**

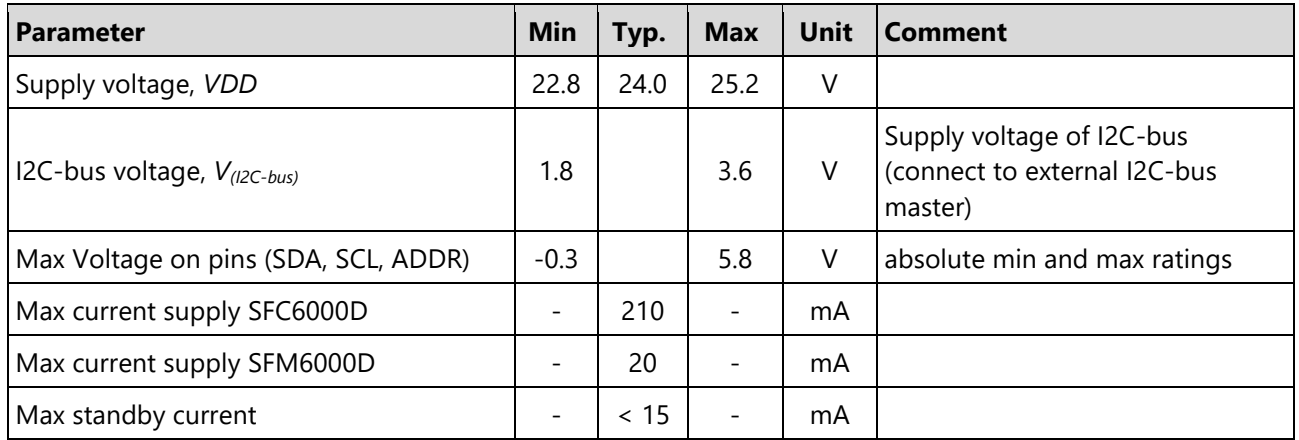

# <span id="page-3-4"></span><span id="page-3-2"></span>**1.2 Timing specifications**

<span id="page-3-3"></span>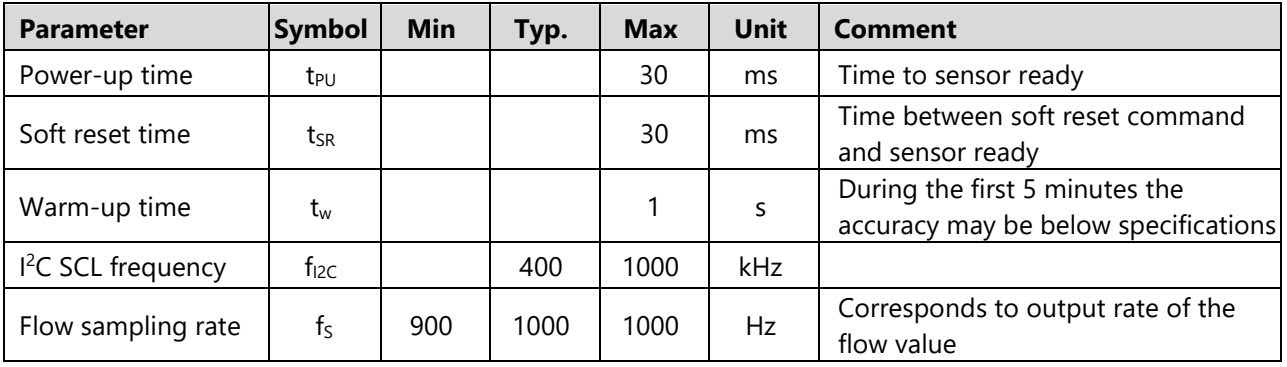

# **1.3 Pin Assignment**

The SFC6000 sensor is equipped with a Molex Micro-Lock Plus connector with 6 circuits and a 1.25 mm pitch (UPC: 889056511957). It features a secure lock. The pin assignment is shown in the table below.

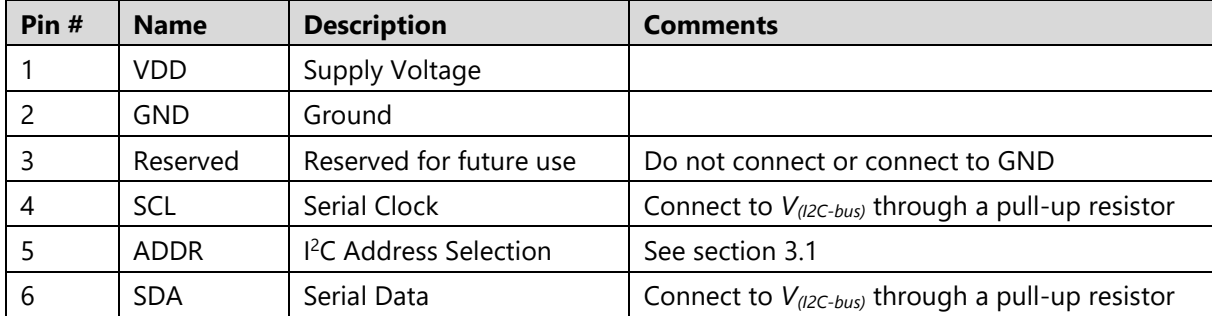

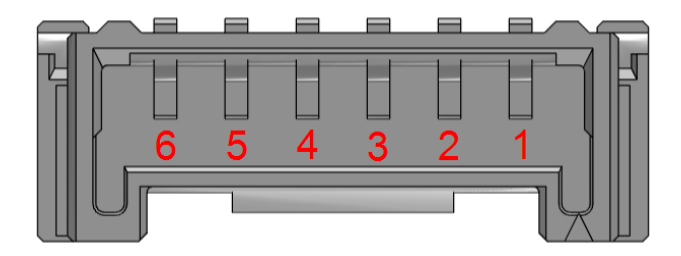

**Warning:** Please make sure that the sensor is not powered, when plugging or unplugging the 6-pin cable to the connector. (Un)plugging the cable, while the device is powered will damage it.

# <span id="page-4-0"></span>**2 Measurement Modes**

The SFC6xxx is a highly versatile MFC platform and is very flexible regarding configuration options such as available gas calibrations or regulation parameter tuning.

### <span id="page-4-1"></span>**2.1 Continuous Measurement Mode**

After the MFC receives a "start continuous measurement" command (see section [3.3.1\)](#page-7-1) it enters the corresponding measurement mode and continuously performs a measurement every 1 ms. Therefore, a new reading can be obtained every 1 ms. A single reading consists of three measurement values: flow, a value reserved for future use, and a status word.

# <span id="page-4-2"></span>**2.2 Sensor Warm-Up Behavior**

After reset or start-up of the MFC, the sensor's internal heater is off and is automatically turned on when a Start Continuous Measurement command is performed (see section [3.3.1\)](#page-7-1). The very first measurement after a Start Continuous Measurement command is ready after approximately 12 ms.

# <span id="page-4-3"></span>**3 Digital Interface Description**

The MFC's digital interface is compatible with the I<sup>2</sup>C protocol. This chapter describes the available command set. For detailed information about the  $I^2C$  protocol, please consult the document "NXP  $I^2C$ -bus specification and user manual" (http://www.nxp.com/documents/user\_manual/UM10204.pdf). The physical interface consists of two bus lines: a data line (SDA) and a clock line (SCL) which need to be connected via pull-up resistors to the bus voltage of the system (1.8 V to 3.6 V).

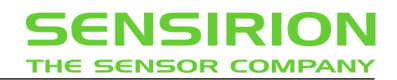

# <span id="page-5-0"></span>**3.1 I <sup>2</sup>C Address**

The SFC6xxx sensor supports various I<sup>2</sup>C addresses which can be selected using the ADDR pin (see section [1.2\)](#page-3-4). Connecting the ADDR pin to GND or leaving it unconnected (floating) selects the default address 0x24. Other I<sup>2</sup>C addresses can be selected by inserting a resistor in between the ADDR pin and GND. The maximum tolerance for the resistor resistance is ±5%. Do not connect the ADDR pin to VDD.

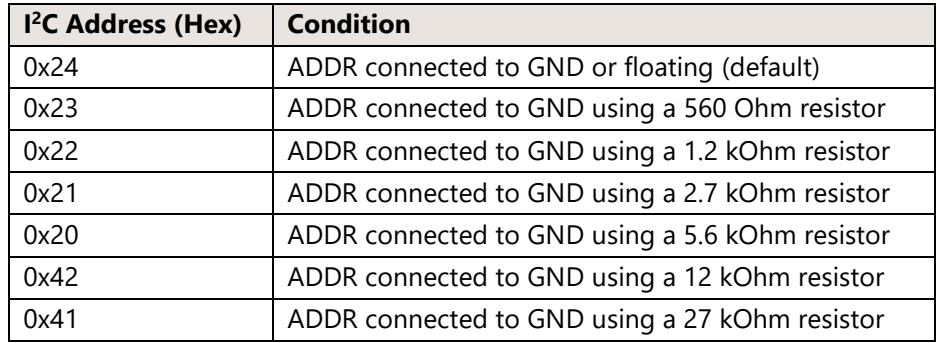

### <span id="page-5-1"></span>**3.2 I <sup>2</sup>C Sequences**

An I<sup>2</sup>C sequence typically consists of a command sent by the master to the slave (the sensor) and a subsequent readout of data by the master from the slave. It depends on the specific command if an argument to the command is needed and if data can be read out from the slave following the command. I<sup>2</sup>C sequences can be aborted with a NACK and STOP condition. The following sections provide  $I<sup>2</sup>C$  sequences for the specific tasks. Dark areas with white text indicate that the sensor controls the SDA (Data) line.

#### <span id="page-5-2"></span>**3.2.1 Write Command without Argument**

Commands have a length of 16 bits:

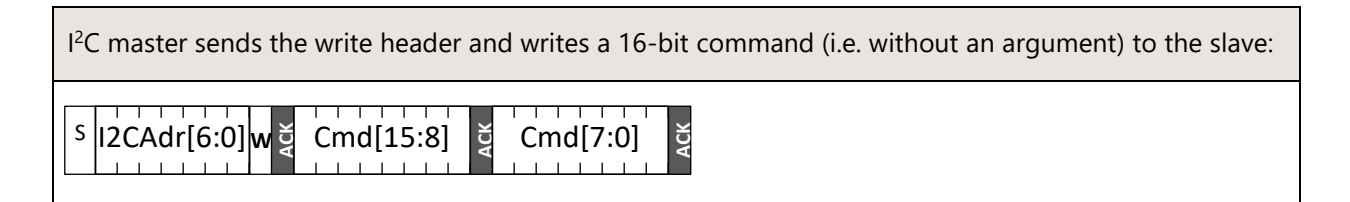

### <span id="page-5-3"></span>**3.2.2 Write Command with Argument**

Commands have a length of 16 bits and are followed by a 16-bit argument plus an 8-bit checksum:

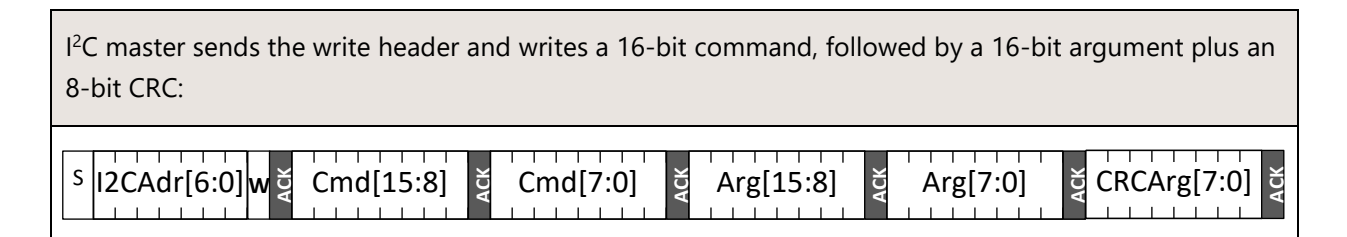

#### <span id="page-6-0"></span>**3.2.3 Read data from the Slave**

Following a command as a result of which the slave provides data to be read out, data is read from the sensor in multiples of 16-bit words, each followed by an 8-bit checksum to ensure communication reliability:

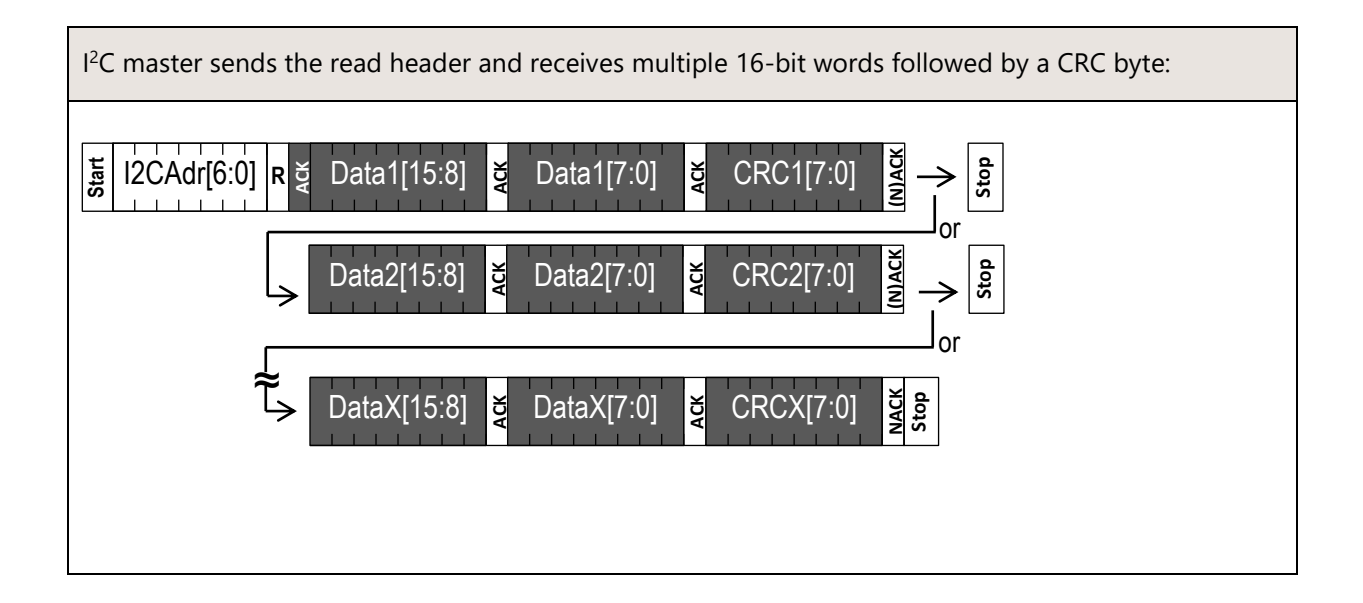

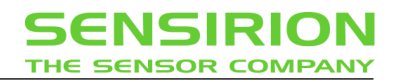

# <span id="page-7-0"></span>**3.3 I <sup>2</sup>C Commands**

The command set consists of various commands which are described in the following sections:

- Start continuous measurement commands (one for each calibrated gas)
- Get temperature
- Update SetPoint value
- Update InitStep value
- Update ControllerGain value
- Overrule valve control
- Update concentration of gas mixtures
- Disable valve control
- Set valve voltage value manually
- Switch to uncalibrated raw flow value
- Stop measurement command
- Get calibrated gas information (scale factor, offset, flow unit, full-scale flow and gas-ID)
- Soft reset
- Read product information (product id, serial & material number)

#### <span id="page-7-1"></span>**3.3.1 Start Continuous Measurement**

The sensor measures flow, a second value reserved for future use as well as a status word. All three data words can be read out through one single I<sup>2</sup>C read header when the continuous measurement is running. The specific command code used for the start continuous measurement command selects the calibrated gas for the flow signal.

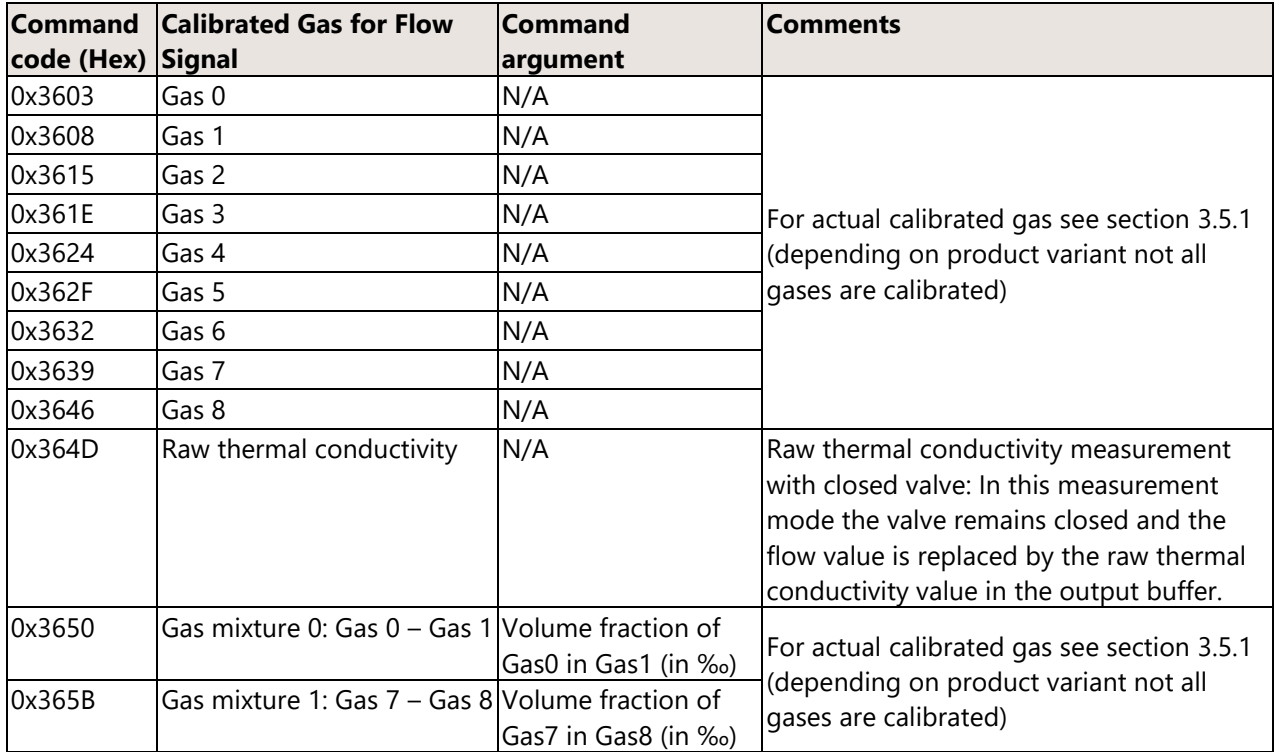

After the command has been sent, the chip continuously measures and updates the measurement results. New results (flow, reserved value, and status word) can be read continuously with a single I<sup>2</sup>C read header for each measurement. Further start continuous measurement commands must not be sent until the stop measurement command has been sent.

After the start measurement command is sent:

- the first measurement result will be available after about 12 ms

If an I<sup>2</sup>C read header (I<sup>2</sup>C address + read bit) is sent to the sensor when no measurement data is available, the sensor will respond with a NACK condition.

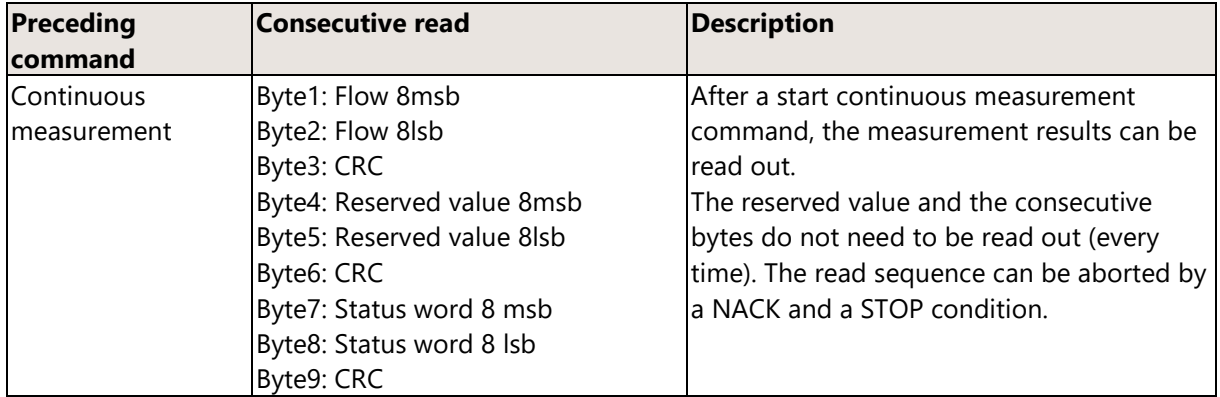

Table 1: Consecutive reads after I<sup>2</sup>C command to start continuous measurement. The flow value is a raw data value consisting of a 16 bit signed integer. For conversion into physical units refer to section [0](#page-18-0)

#### **Status Word**

The status word is returned along with every flow and reserved value measurement. It contains the measurement command that is currently running, information on the currently selected regulation mode, and the defined gas concentration of the current measurement command; either a fixed value of 0x3FF for a pure calibration gas as well as for the raw thermal conductivity (commands 0x3603 through 0x3608 and 0x364D), or the volume fraction of Gas 0 or Gas 7 in per mille for gas mixtures. The table below lists the values returned by the status word.

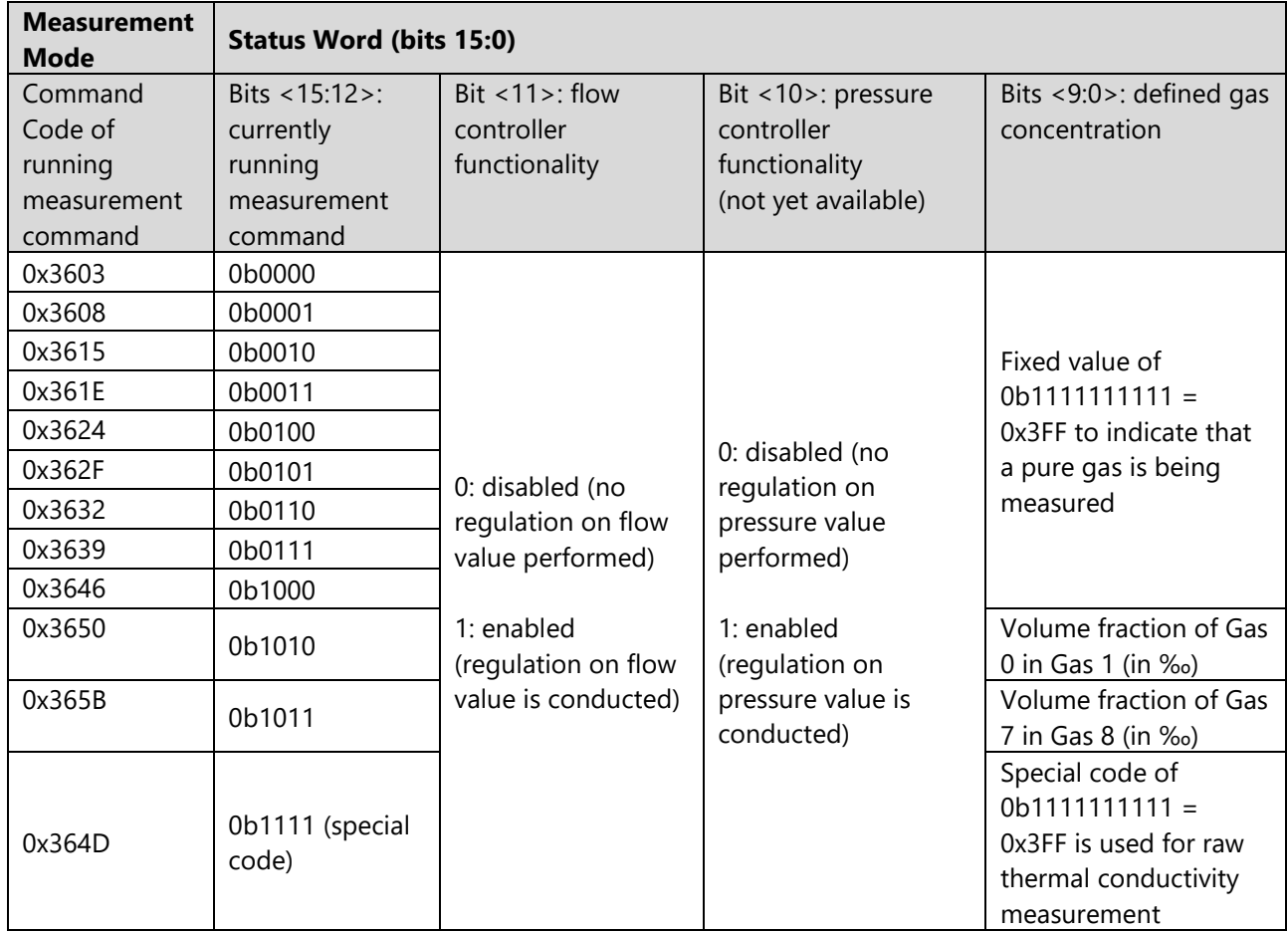

<span id="page-9-0"></span>Table 2: Values returned by the status word depending on the measurement command running

#### **3.3.2 Get temperature**

While the sensor is in continuous measurement mode, the temperature of the bulk silicon in the flow-sensor chip can be read with a special <sup>12</sup>C transmission sequence. This temperature value depends not only on the gas temperature, but also on the sensor's surroundings. Using the signal to measure solely the gas temperature will need special precautions, such as isolating the sensor from external temperature influences.

The sensor must be in continuous measurement mode and the temperature is read without interrupting the running measurement. To this end a transmission sequence consisting of multiple instructions is detailed in this section.

- 1. The first instruction is a regular 16 bit command with a preceding  $I^2C$  write header. The command code is 0xE102. This instruction sets the  $I^2C$  address pointer to the temperature output buffer.
- 2. The corresponding temperature measurement result can be read out upon issuing an  $l^2C$  read header.
- 3. The third instruction is also regular 16 bit command with a preceding I<sup>2</sup>C write header. The command code is 0xE000. This instruction resets the I<sup>2</sup>C address pointer to the regular result output buffer such that the measurement data as described in section [3.3.1](#page-7-1) are obtained upon a subsequent read header.

#### Please note:

- a. The first valid temperature value can be read after about 12 ms (i.e. for simplicity, the temperature shall be read upon the sensor acknowledged a read of the flow value, to make sure that a temperature value is available from the buffer).
- b. The update rate for the temperature value is significantly slower than for the flow value. The most up-to-date temperature value is always available from the buffer (the sensor will ACK a corresponding read). Hence, the identical internally acquired temperature value can be read multiple times, which is not the case for the flow value, where the sensor will NACK if no new measurement data is yet available.

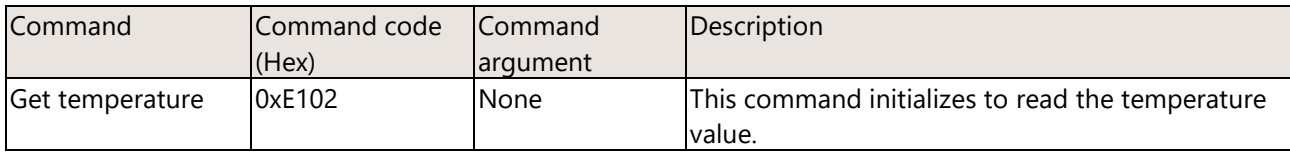

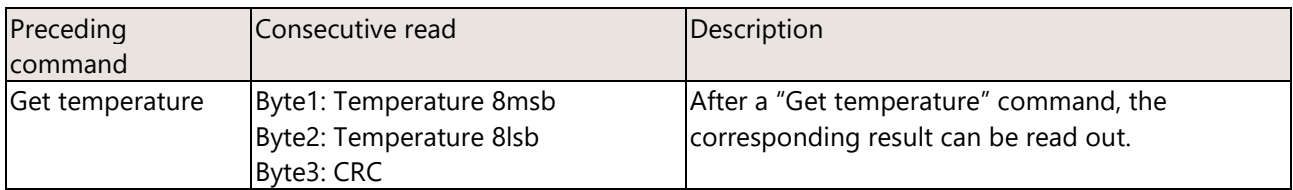

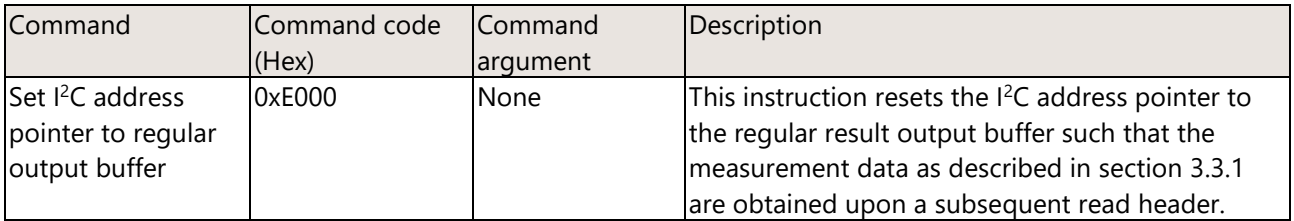

#### <span id="page-11-0"></span>**3.3.3 Update SetPoint value (this only applies to SFC)**

To update the SetPoint value dynamically, i.e. without interrupting the running measurement mode, an I<sup>2</sup>C transmission sequence consisting of a set of two instructions has to be issued:

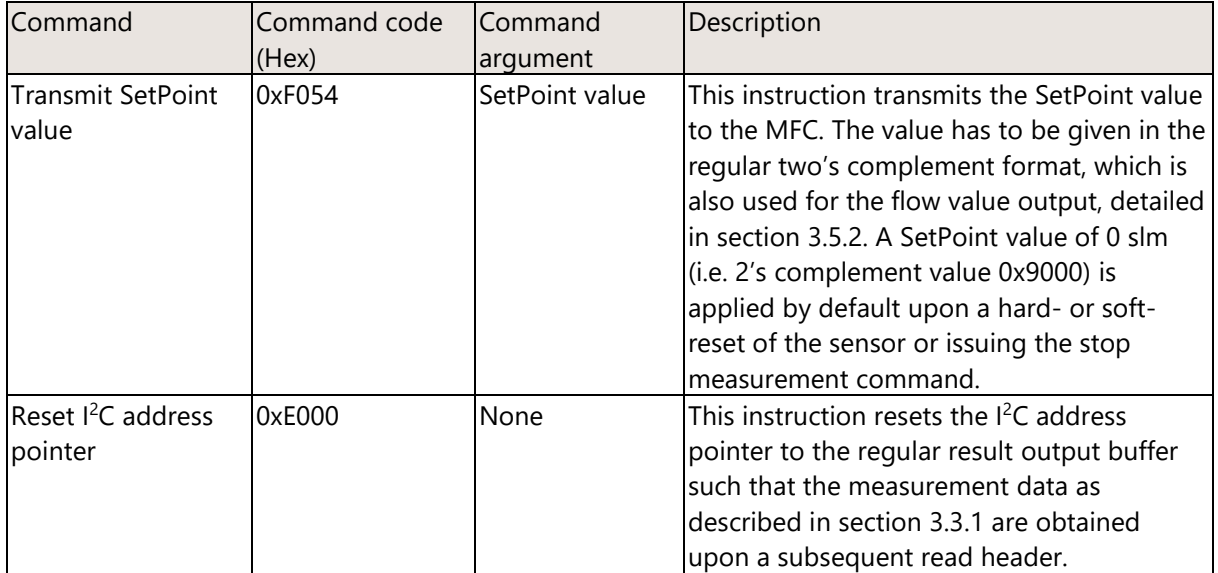

#### <span id="page-11-1"></span>**3.3.4 Update InitStep value (this only applies to SFC)**

To update the InitStep value dynamically, i.e. without interrupting the running measurement mode, an I<sup>2</sup>C transmission sequence consisting of a set of two instructions has to be issued:

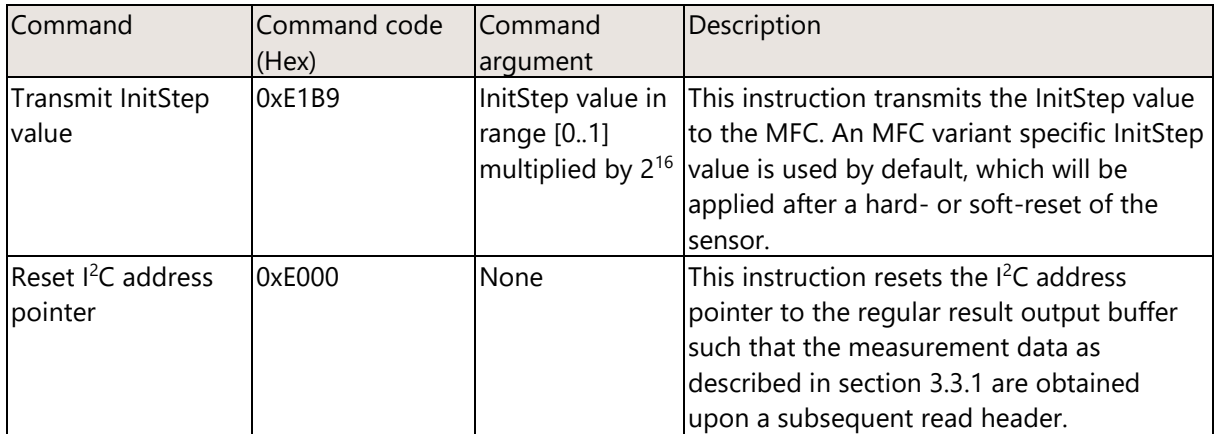

<span id="page-11-2"></span>For further important details regarding the relevance of the InitStep regulation parameter please refer to section [3.6.1.](#page-21-1)

#### **3.3.5 Update ControllerGain value (this only applies to SFC)**

To update the ControllerGain value dynamically, i.e. without interrupting the running measurement mode, an  $I<sup>2</sup>C$  transmission sequence consisting of a set of two instructions has to be issued:

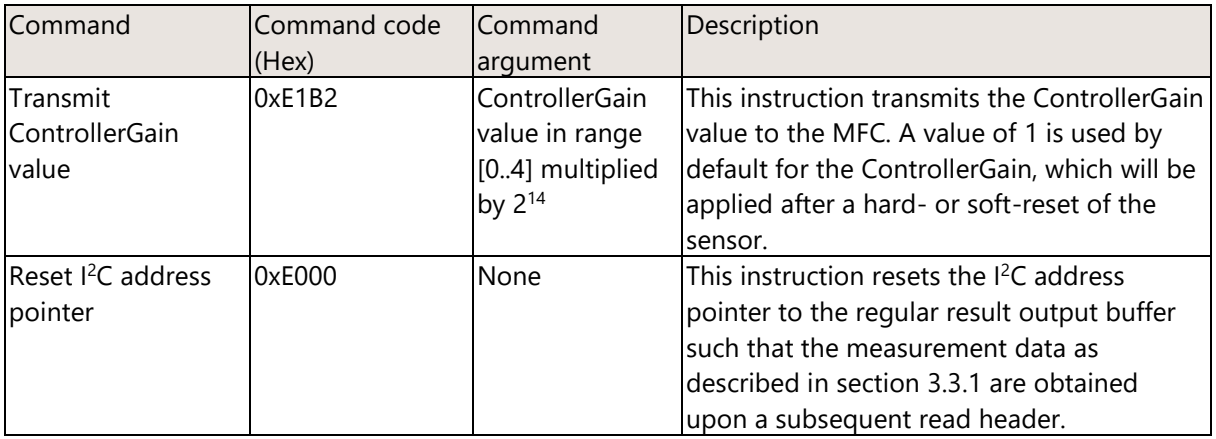

For further important details regarding the relevance of the ControllerGain parameter please refer to section [0.](#page-21-2)

#### <span id="page-12-0"></span>**3.3.6 Overrule valve control (this only applies to SFC)**

Two commands are provided to overrule the valve regulation and to either fully open the valve or force close the valve. These commands have to be issued while a continuous measurement is running, in both cases (fully opened or fully closed mode) the flow value can still be read from the sensor.

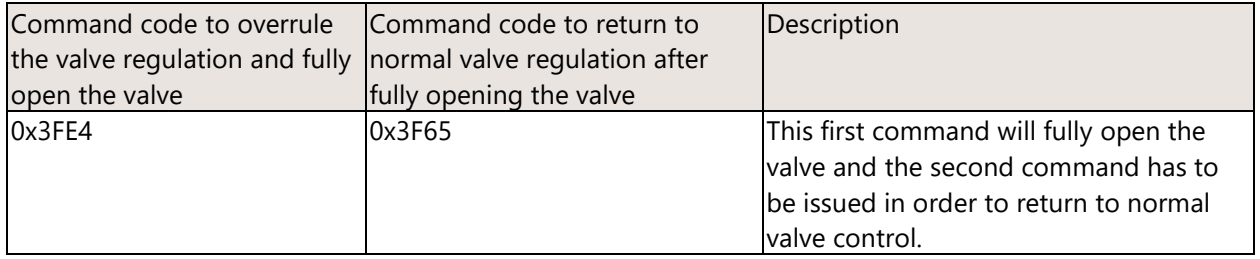

<span id="page-12-1"></span>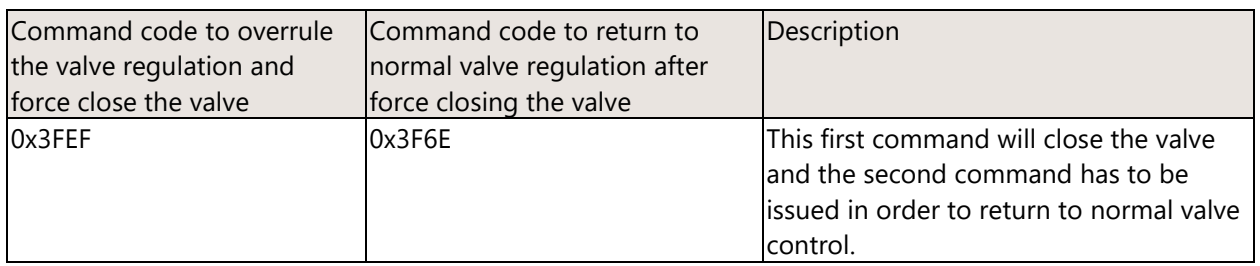

#### **3.3.7 Update Concentration of gas mixtures**

To update the concentration of a binary gas mixture dynamically, i.e. without interrupting the running measurement mode, an  $l^2C$  transmission sequence consisting of a set of two instructions is provided:

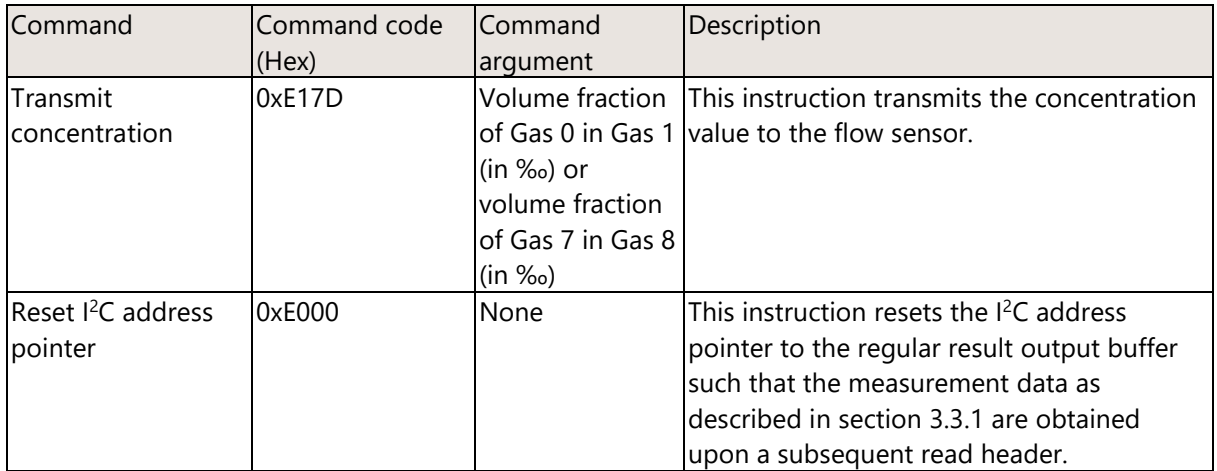

#### Please note:

- The concentration value must not be updated more than once per millisecond.
- If a concentration value greater than 1000 is passed to the sensor, the measurement mode will stop.
- For the initial concentration value, which is supplied with the start measurement command (0x3650 or 0x365B), the concentration value supplied via the command argument will be immediately applied without a need to send the second command.
- Changing the gas mixture by using a new measurement command takes 12 ms to change the concentration. Therefore, the procedure to change the concentration only is significantly faster and should be used for dynamic adjustments of the concentration.
- During the transmission and execution of these two commands no I<sup>2</sup>C-read must take place.

#### <span id="page-13-0"></span>**3.3.8 Disable valve control (this only applies to SFC)**

By default, the control function is active, meaning that the device will control the rate of flow to the given setpoint by adjusting the valve current accordingly. However, the controller functionality can also be disabled such that the device acts as pure flow meter. In order to disable the control function, a start measurement command comprising a very specific command argument has to be issued:

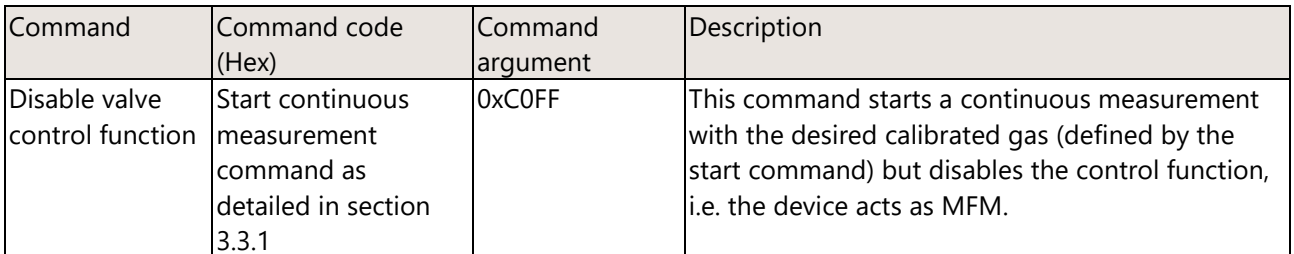

Please note:

If the start measurement command of a gas mixture is used, the initial concentration value is set to 0. The concentration value must be defined separately with the update concentration command detailed in section [0.](#page-12-1)

#### <span id="page-14-0"></span>**3.3.9 Set valve voltage value manually (this only applies to SFC)**

In case the valve control has been disabled (see section [3.3.8\)](#page-13-0), the valve voltage can be configured manually. The command argument value in the subsequent command code defines the valve voltage. The valve voltage is scaled linearly in relation to the command argument value, where a command argument value of 0 corresponds to 0 V and a command argument value of 0xFFFF to the applied supply voltage (most commonly 24 V).

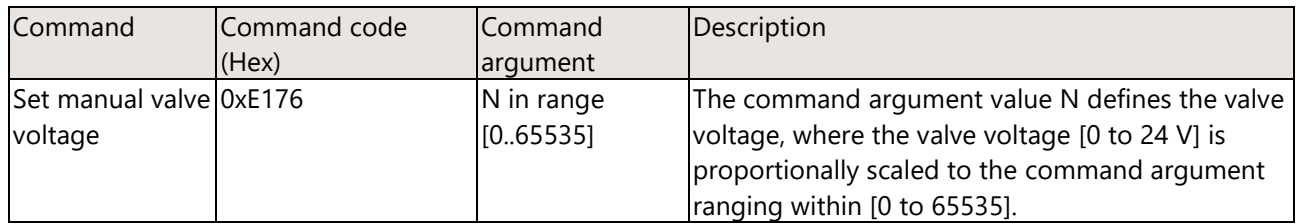

Please note:

- The valve voltage value can be set manually only if the control function has previously been deactivated with the command detailed in section [3.3.8.](#page-13-0)
- It is important to note that the maximum valve current allowed is not exceeded. In this manual operating mode there are no limitations from the system and it is the user's responsibility to comply with the maximum valve current requirement of 200 mA. Furthermore, the resistance of the proportional solenoid coil changes with temperature.
- It is not sufficient to consider only the current consumption on the 24 V supply. This shall be illustrated by a small example: Let us assume that the current consumption at 24 V is 100 mA and the manual valve control setting (command argument) is set to 32768. This means that a voltage of 12 V is applied to the valve. Due to energy conservation and under the idealized assumption of no losses on the PCB, the valve current already corresponds to the maximum permissible value of 200 mA.
- In general, it is highly advisable not to use values above 42'000 for the manual valve control setting.

#### <span id="page-14-1"></span>**3.3.10 Switch to uncalibrated raw flow value**

There might be special cases where it is beneficial to read the uncalibrated raw flow value from the sensor. To this end a dedicated command can be issued requesting the sensor to return the uncalibrated raw flow values as opposed to the default linearized flow values. This command has to be issued while a continuous measurement is running.

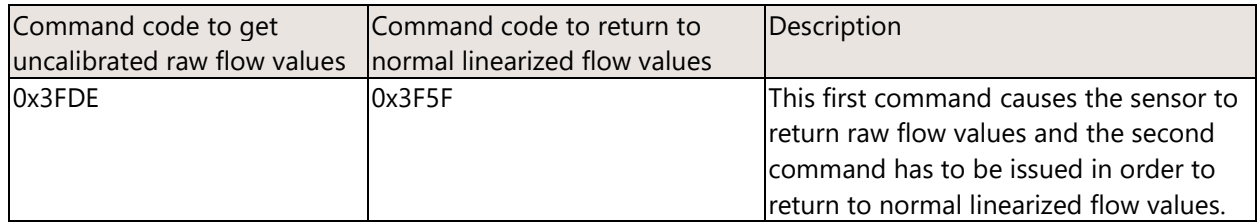

Please note:

- The regulation parameters have been optimized for the default linearized flow value configuration. The regulation behavior is totally different and can be even unstable in case of the raw flow setting. This uncalibrated raw flow configuration is best used in conjunction with a disabled valve control.
- However, the previously described functionalities in sections [3.3.8,](#page-13-0) [3.3.9,](#page-14-0) and [3.3.10](#page-14-1) can be combined to achieve very custom-tailored solutions, where the valve could, for instance, be replaced with a customer specific valve. The implemented functionality would allow to record the valve

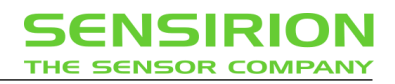

characteristics as well as customer specific gas calibrations. Please contact Sensirion if such a specific feature is required.

#### <span id="page-15-0"></span>**3.3.11 Stop Continuous Measurement**

When the sensor is in continuous measurement mode, the sensor must be stopped before it can accept another measurement command. Please note, the subsequent commands are not actual measurement commands and can be issued without interrupting the running measurement:

- Update SetPoint value
- Update InitStep value
- Update ControllerGain value
- Overrule valve control
- Update concentration of gas mixtures
- Set valve voltage value manually
- Switch to uncalibrated raw flow value
- Soft reset

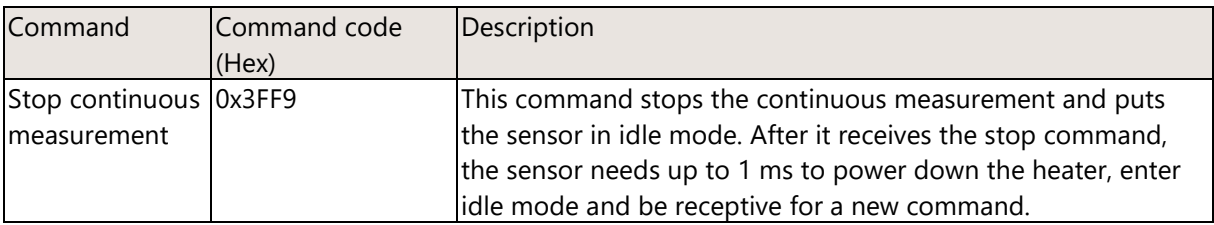

In idle mode the sensor will consume less power.

#### <span id="page-15-1"></span>**3.3.12 Get calibrated gas information**

During the assembly, initialization or start-up of the machine it might be required to check some basic parameters regarding the calibrated gases.

This command provides the scale factor and offset to convert flow readings into quantities with a physical flow unit (see section [0\)](#page-18-0), which itself is also returned by the command, encoded in a 16-bit identifier (see section [3.5.4\)](#page-20-0). Furthermore, also the full-scale flow as well as the gas-ID can be read out. All these parameters (scale factor, offset, flow unit, full-scale flow and gas-ID) are specific to the calibrated gas / gas mixture and its corresponding lookup table used for the flow measurement. Therefore, the gas / gas mixture needs to be specified in the command argument by the command code of the corresponding start continuous measurement (see section [3.3.1\)](#page-7-1).

The parameters returned by the "Get calibrated gas information" command can be read out after sending a sequence of two commands, where the first command comprises a command argument.

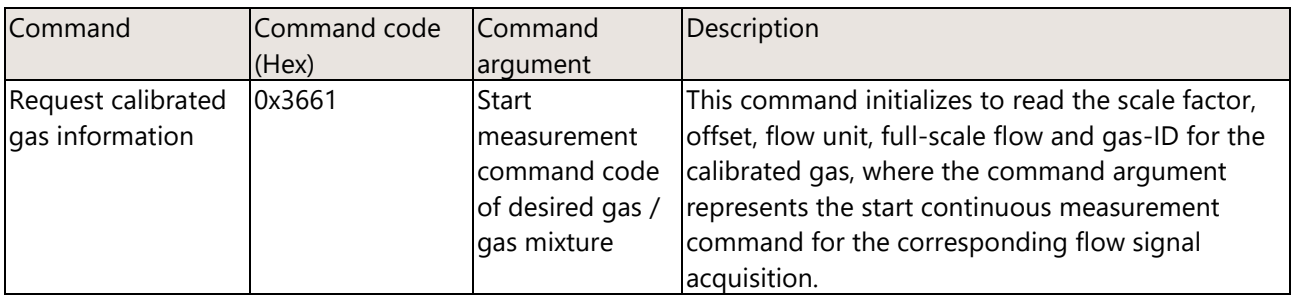

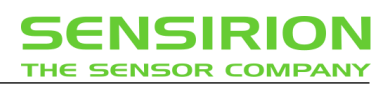

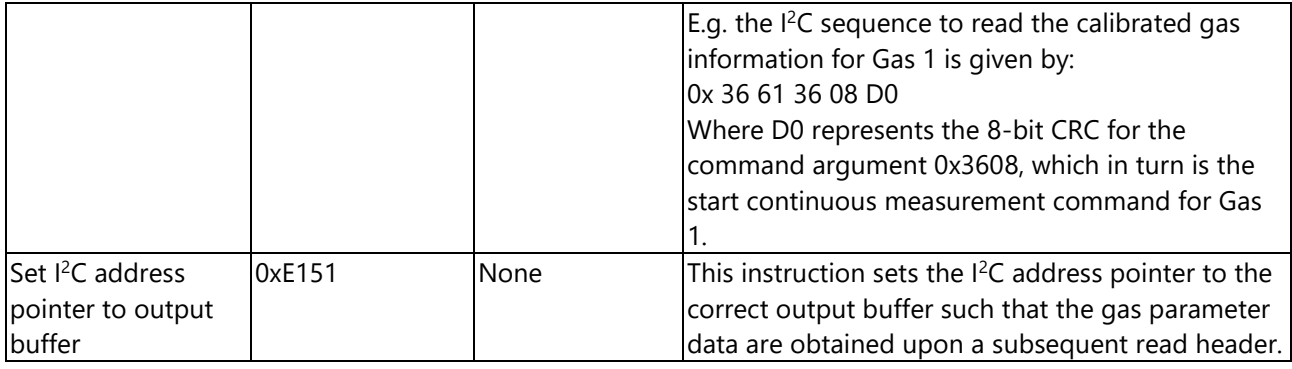

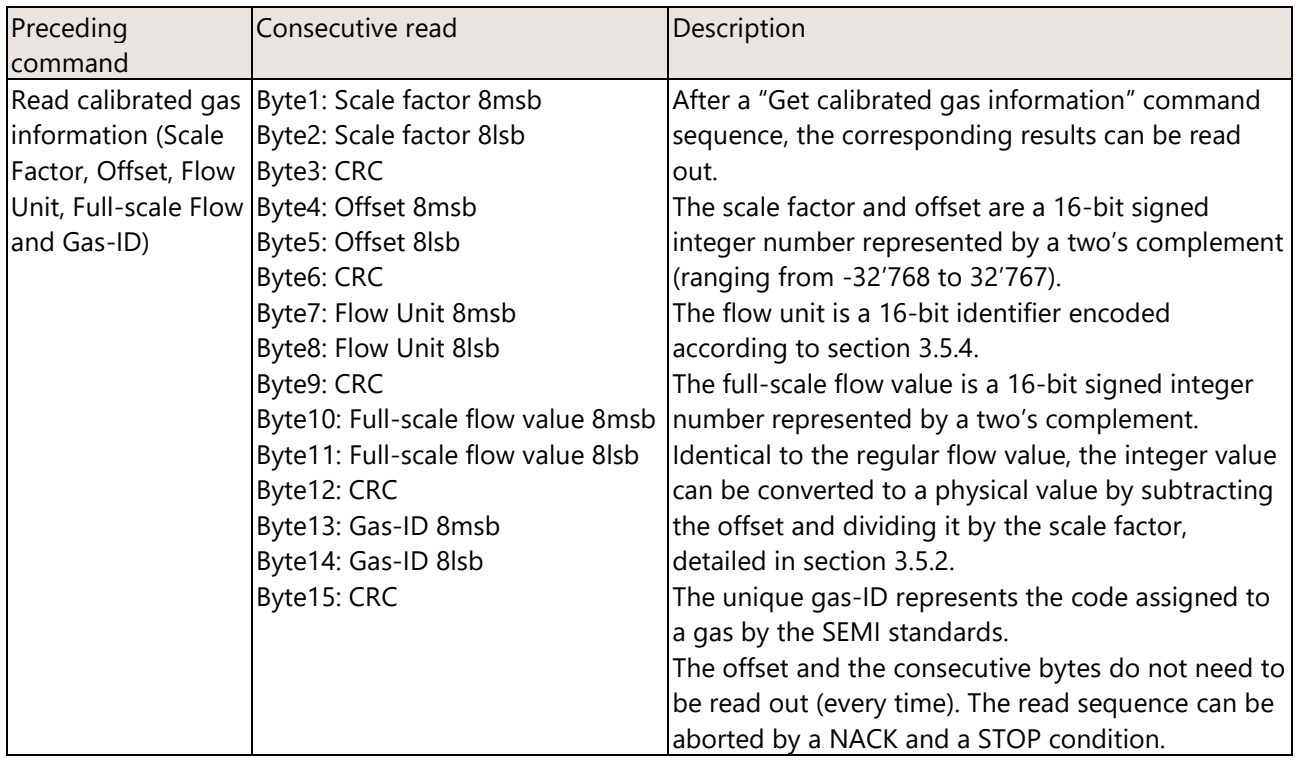

#### <span id="page-16-0"></span>**3.3.13 Soft Reset**

After the reset command the sensor will typically take about 30 ms to reset (however, this can be subjected to change for future improvements). During this time the sensor will not acknowledge its address nor accept commands.

<span id="page-16-1"></span>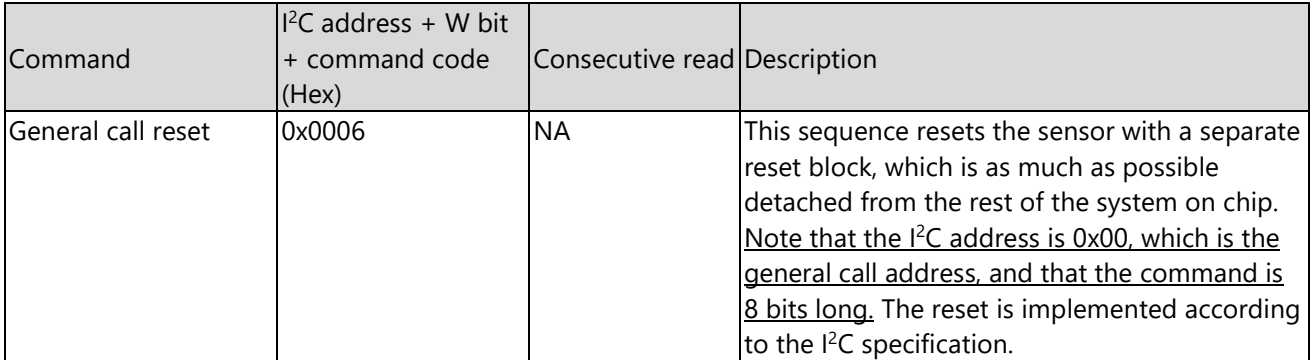

#### **3.3.14 Read Product Identifier and Serial Number**

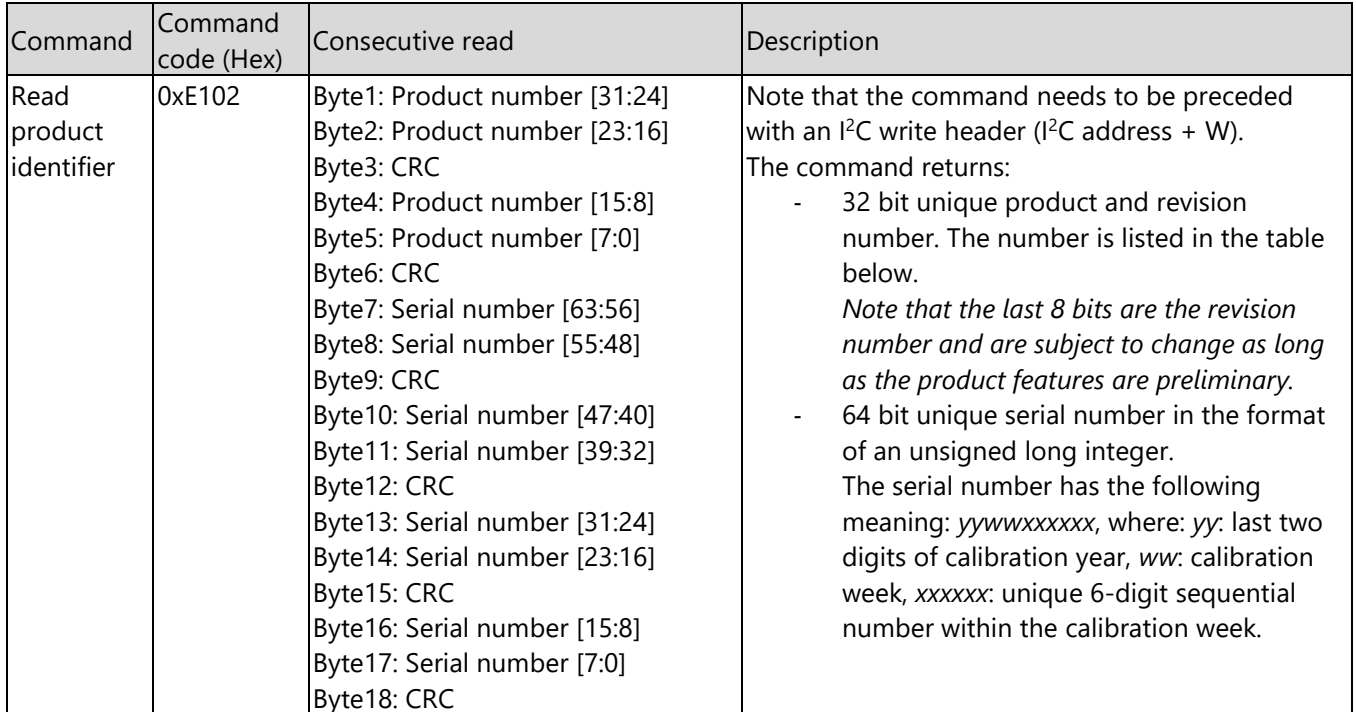

The product identifier and the serial number can be read out by sending the command below.

<span id="page-17-0"></span>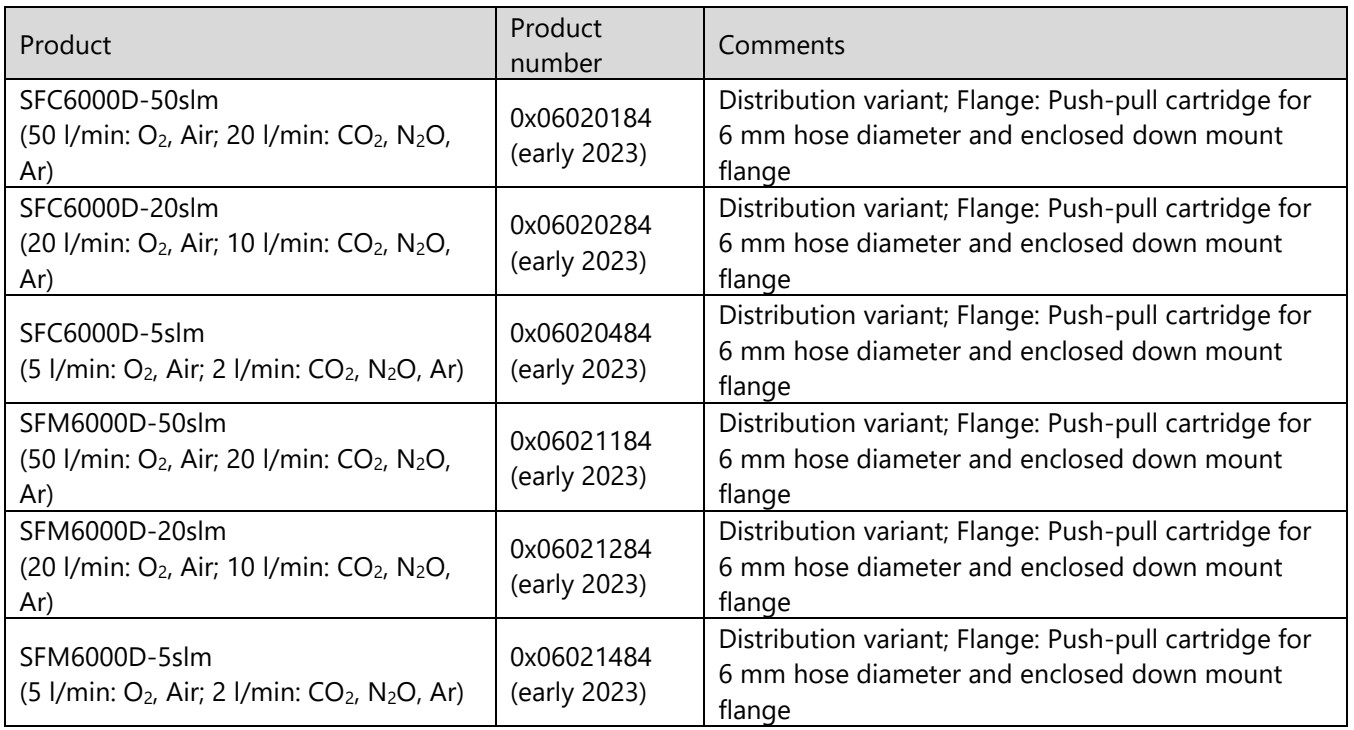

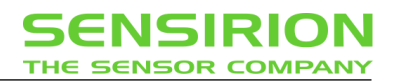

# **3.4 Checksum Calculation**

The 8-bit CRC checksum transmitted after each data word is generated by a CRC algorithm. Its properties are listed in the table below. The CRC covers the contents of the two previously transmitted data bytes. To calculate the checksum, only these two previously transmitted data bytes are used.

<span id="page-18-0"></span>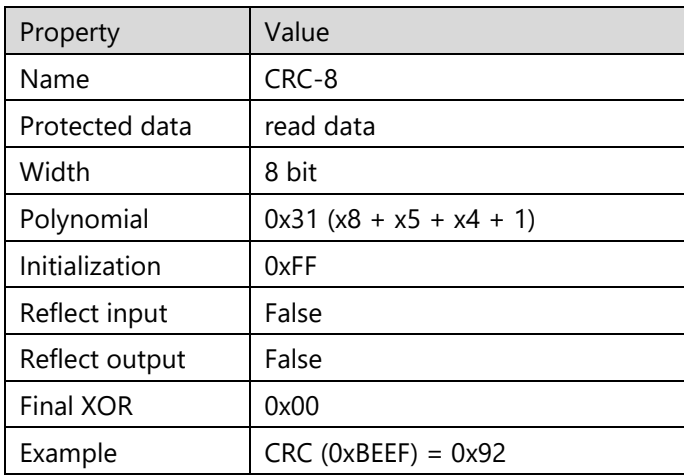

### **3.5 Number Format and Conversion to Physical Values**

The number format of the flow and temperature signals and the conversion to a physical value with a scale factor and an offset where applicable is explained below:

#### <span id="page-19-0"></span>**3.5.1 Scale Factors, Offsets, and Flow Unit**

SFx6000-50slm version

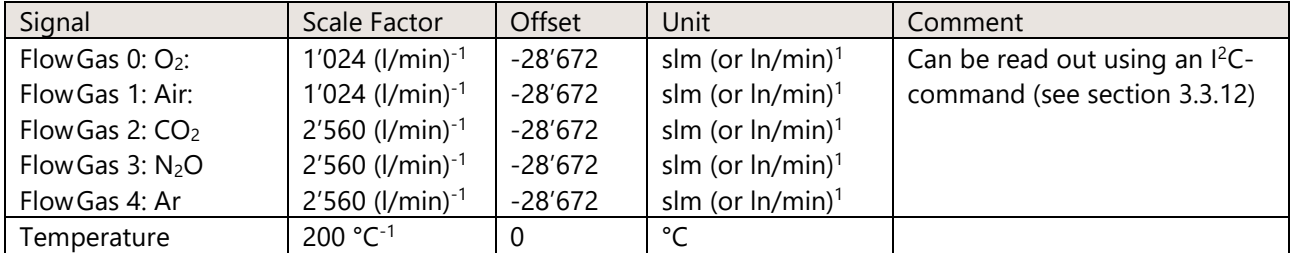

SFx6000-20slm version

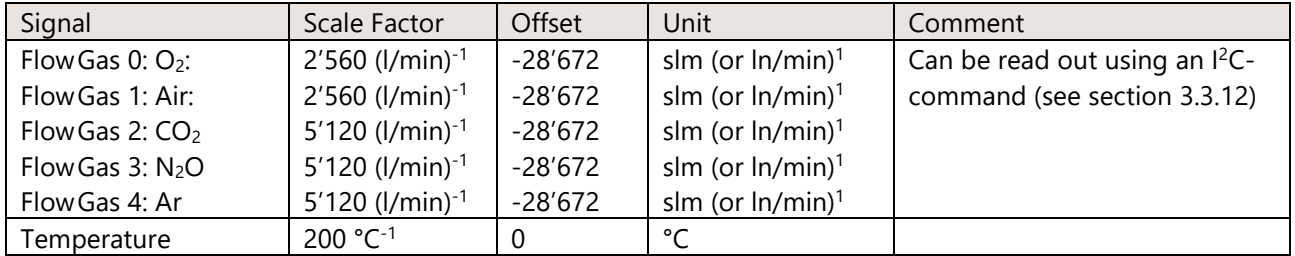

#### SFx6000-5slm version

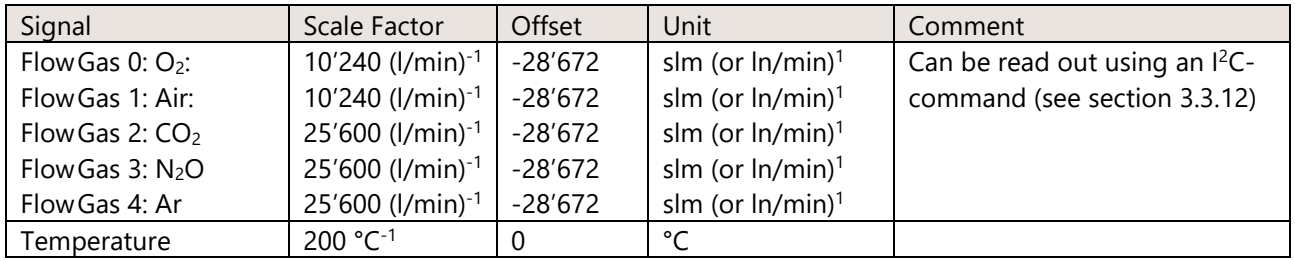

#### <span id="page-19-1"></span>**3.5.2 Flow**

The digital calibrated gas flow signal read from the sensor is a 16-bit signed integer number represented by a two's complement (ranging from -32'768 to 32'767). The integer value can be converted to the physical value by subtracting the offset and dividing it by the scale factor (gas flow in flow unit = (sensor output - offset)  $\div$ scale factor). The scale factor, offset, and unit are specific to every calibrated gas / gas mixture.

#### <span id="page-19-2"></span>**3.5.3 Temperature**

The digital calibrated temperature signal read from the sensor (see section [3.3.1](#page-7-1) for the command to read the temperature value) is a 16-bit signed integer number represented by a two's complement (ranging from -

<sup>1</sup> ln/min (liter normal per minute): not yet available

32'768 to 32'767). The integer value can be converted to the physical value by subtracting the offset and dividing it by the scale factor (temperature in  $°C =$  (sensor output - offset)  $\div$  scale factor).

#### <span id="page-20-0"></span>**3.5.4 Flow Unit**

The flow unit is specific to every calibrated gas / gas mixture and is specified in section [3.5.1.](#page-19-0) It can further be read out using an  $I^2C$ -command (see section [3.3.12\)](#page-15-1). The flow unit is given by a 16-bit unsigned word, where the information about the unit is encoded in the first 13 bits as follows:

- 1. Bits <3:0>: unit prefix (multiplier)
- 2. Bits <7:4>: time base (e.g. per minute)
- 3. Bits <12:8>: unit (e.g. standard liter)

The allowed values for the 3 unit constituents are given in the tables below:

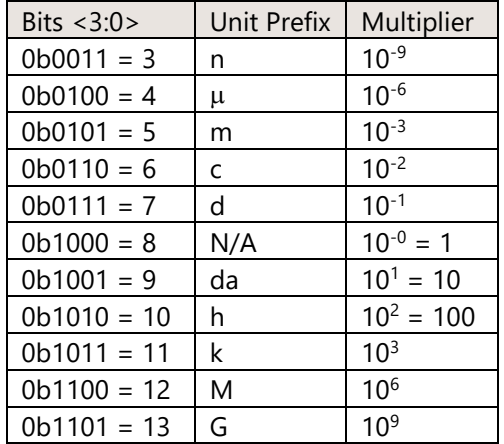

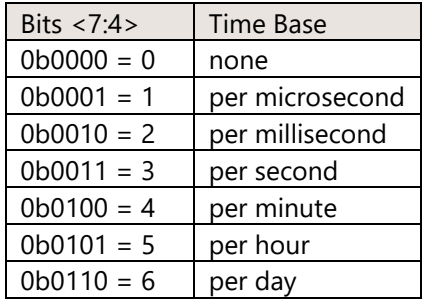

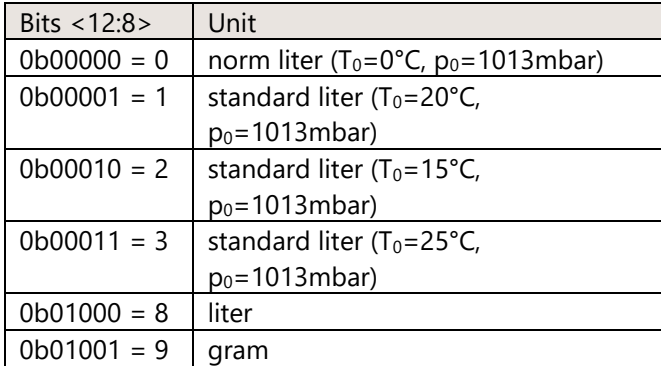

Example: standard liter per minute (slm) with reference temperature equal to 20°C and reference pressure equal to 1013mbar is encoded as 0b 0000 0001 0100 1000 = 0x0148 = 328. Standard cubic centimeters per minute (sccm) with the same reference conditions is endoced as 0b 0000 0001 0100 0101 = 0x0145 = 325.

## <span id="page-21-0"></span>**3.6 Regulation parameters controllable by customer**

The regulation parameters (InitStep and ControllerGain) allow fine tuning of the PID controller. They let the user achieve a desired compromise between speed, overshoot, and control stability.

#### <span id="page-21-1"></span>**3.6.1 InitStep**

The InitStep refers to a normalized initial valve voltage, which is set to a variant specific value by default. This voltage value will be added to the valve control value if the regulator is in the normal regulation mode and a setpoint value unequal zero is specified. This normalized InitStep value reflects the fact that for instance a 24 V valve starts to open only if the valve voltage is higher than a couple of volts. The customer has the possibility to change this value as detailed in section [3.3.4.](#page-11-1) An example of the regulation behavior depending on this InitStep value is shown in the figure below.

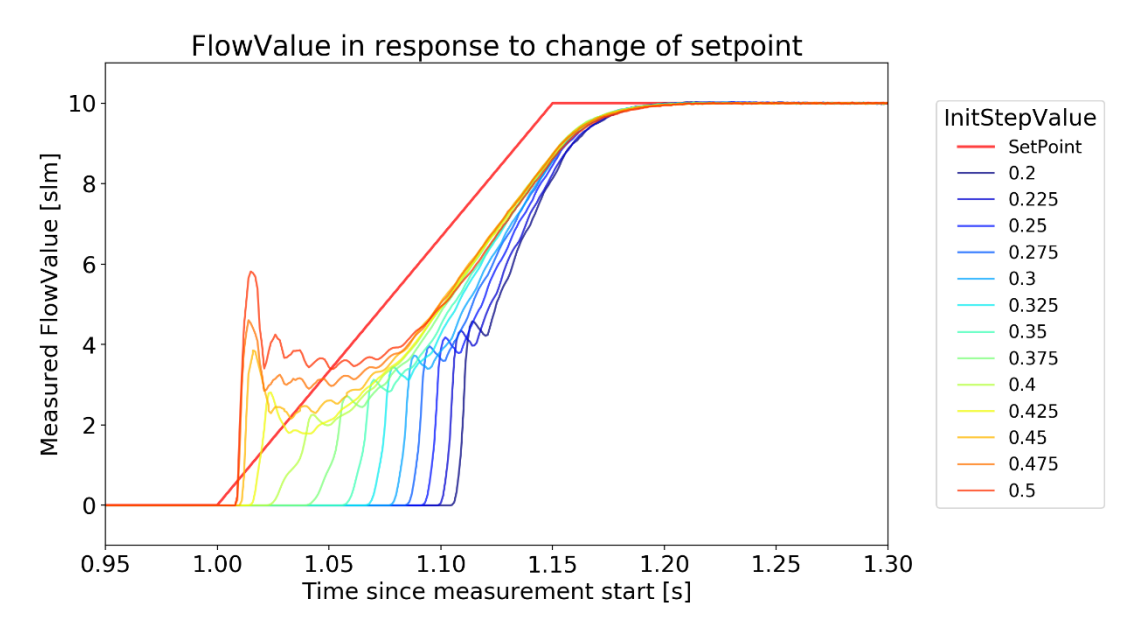

<span id="page-21-2"></span>The response of the MFC signal to a linearly rising setpoint change has been tested with different InitStep values. If the InitStep is too low, it takes more than 100 ms for the valve to open (dark blue curve). On the other hand, if the InitStep is too high an also too high valve voltage is applied as soon as the setpoint is different from 0. This causes the valve to open too much (orange curve) and the regulation has to counteract this too high flow value. The optimal value is obviously somewhere in between. In the graph above, an optimum InitStep would be about 0.4. However, the opening voltage of the valve depends on pressure and temperature. Therefore, the customer shall have the possibility to tune this parameter according to his conditions and requirements.

#### **3.6.2 ControllerGain**

The ControllerGain refers to a normalized gain parameter, which is set to 1 by default. This gain factor will be multiplied to the control deviation, which is the difference between desired setpoint and measured value, and a correction of the valve control voltage will be applied depending on this control deviation value. If the customer gain factor is increased, this results obviously in a larger change in the output for a given change in the control deviation. The customer has the possibility to set this gain factor as detailed in section [0.](#page-11-2) An example of the regulation behavior depending on this ControllerGain value is shown in the figure below.

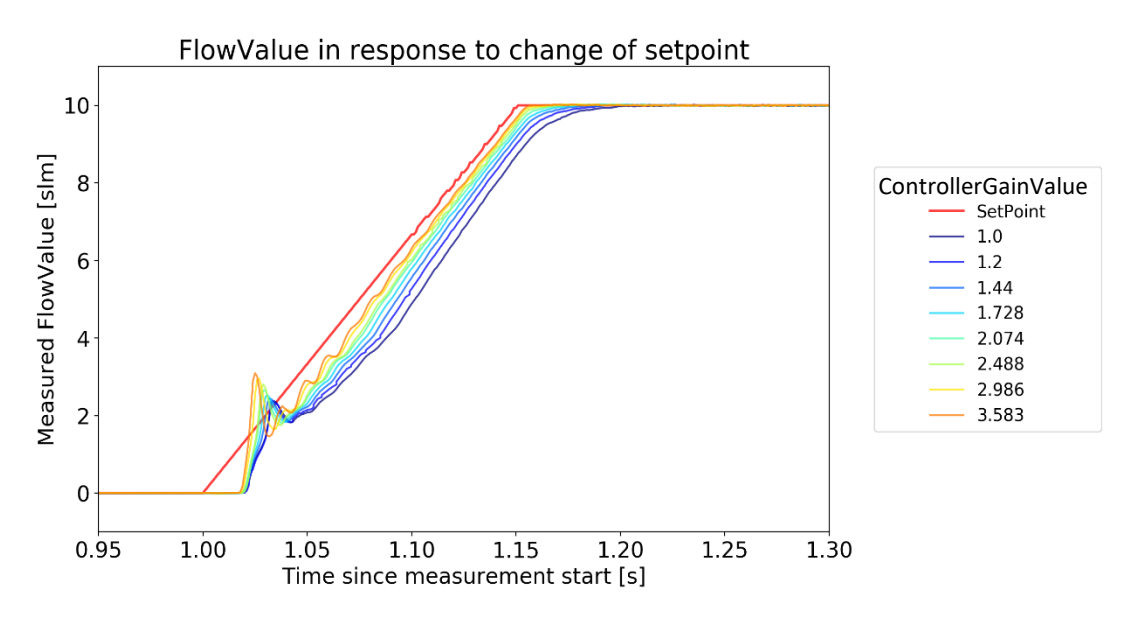

The response of the MFC signal to a linearly rising setpoint change has been tested with different ControllerGain values. A very small ControllerGain value results in a smaller output response to a large input control deviation and therefore to a less responsive controller. On the other hand, if the ControllerGain is too high, the system can become unstable. As the valve characteristics depend for instance on pressure, the control action may be too strong when responding to system disturbances at high pressures. Therefore, a smaller gain factor may be advisable at higher pressures and the customer shall have the possibility to tune this parameter according to his conditions and requirements. Please note that it is also possible to set ControllerGain values smaller than 1.

# **4 Revision History**

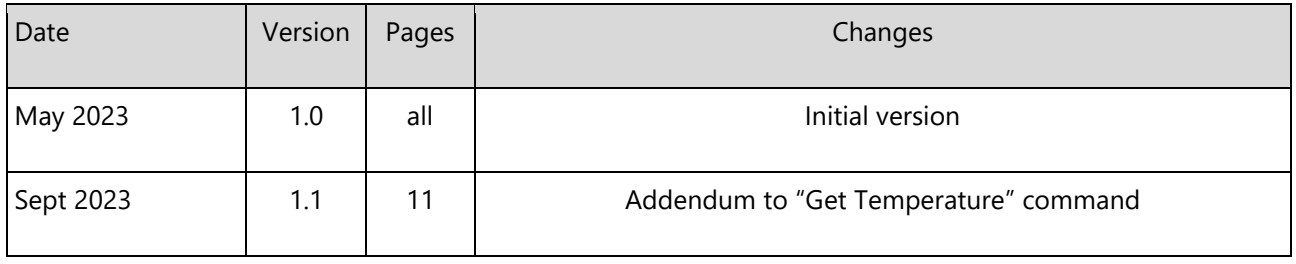